## **BlackBerry Vodafone**

Accedere alla pagina del portale BlackBerry Internet Service

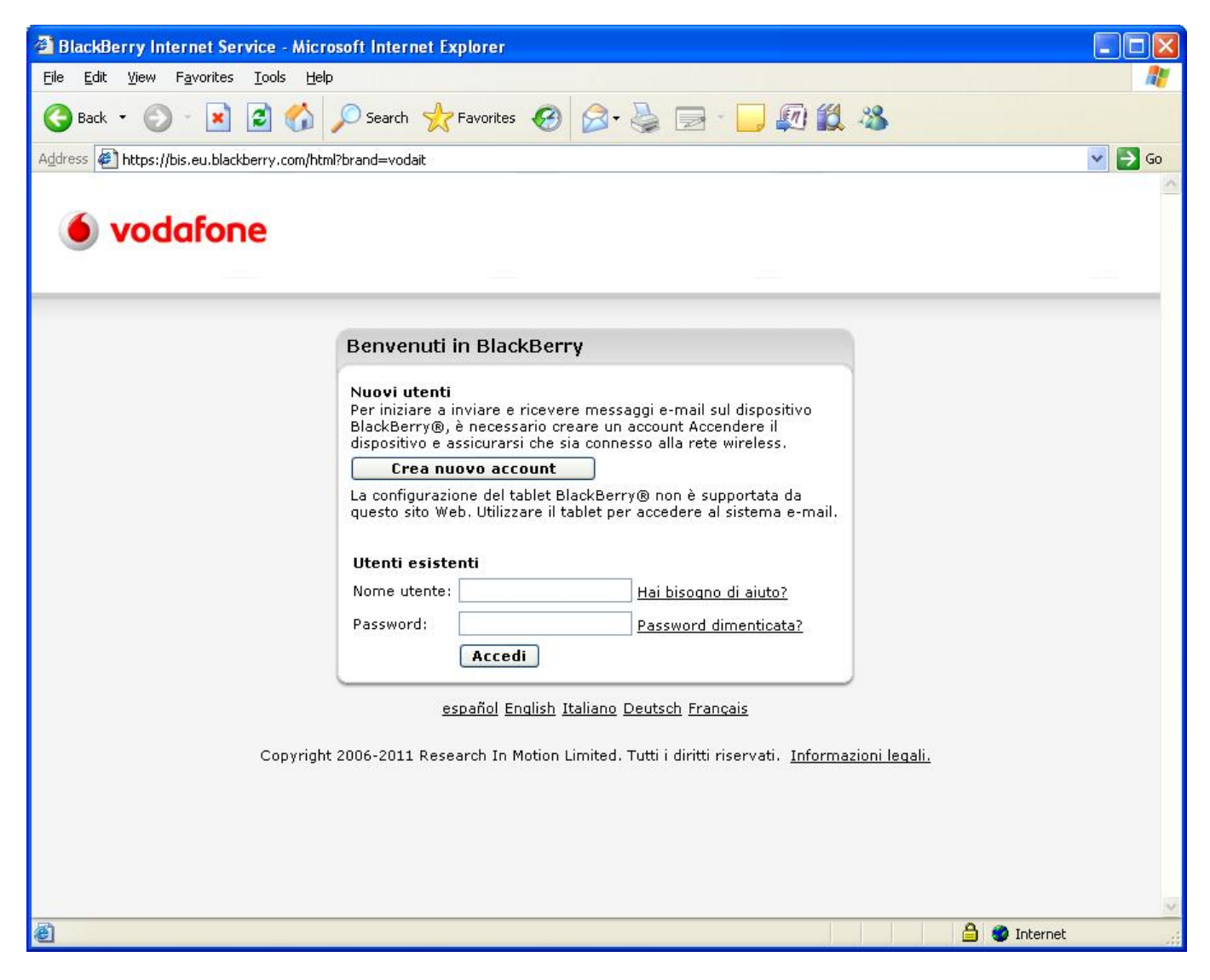

Quindi selezionare la propria casella @units.it

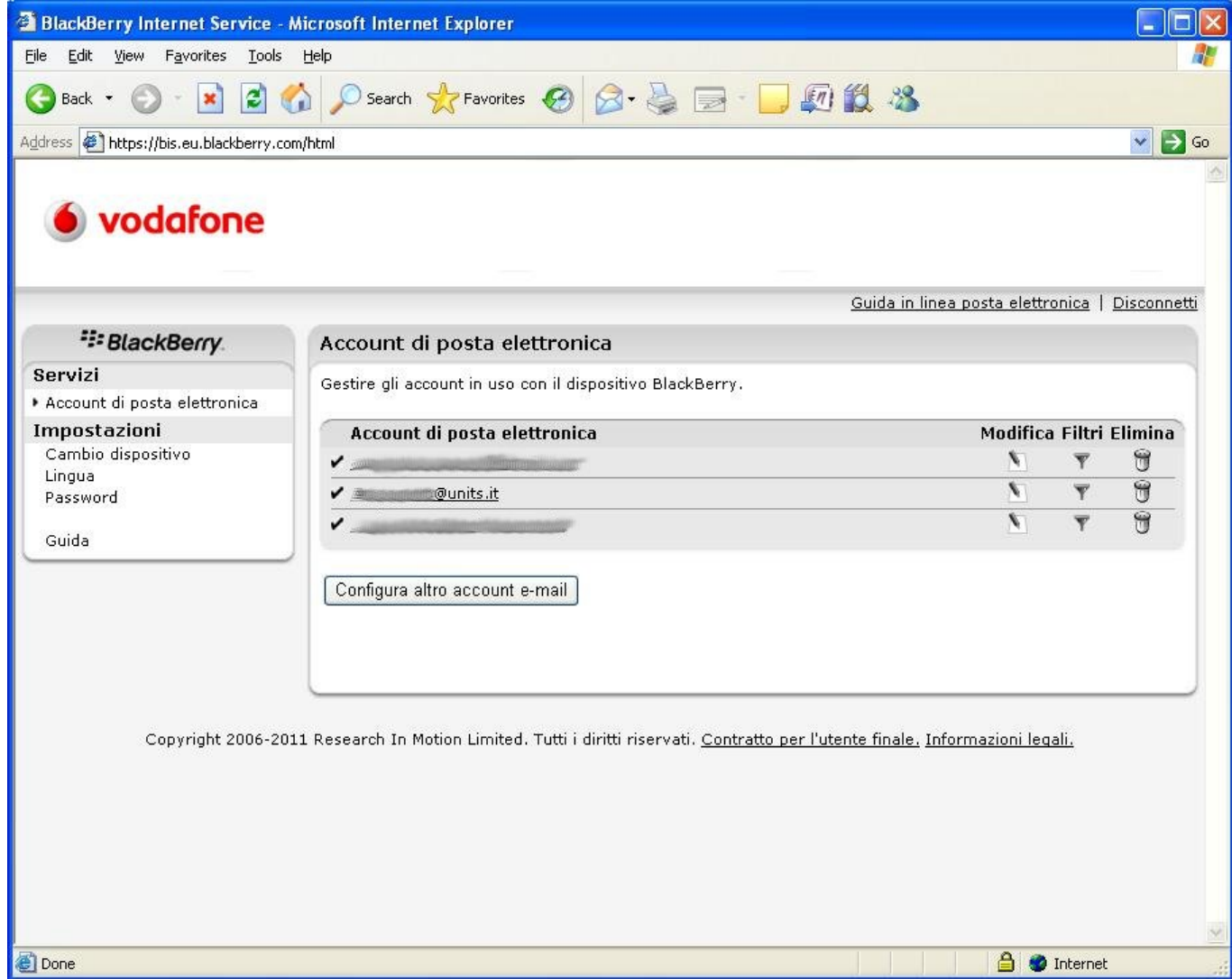

quindi cliccare su impostazioni

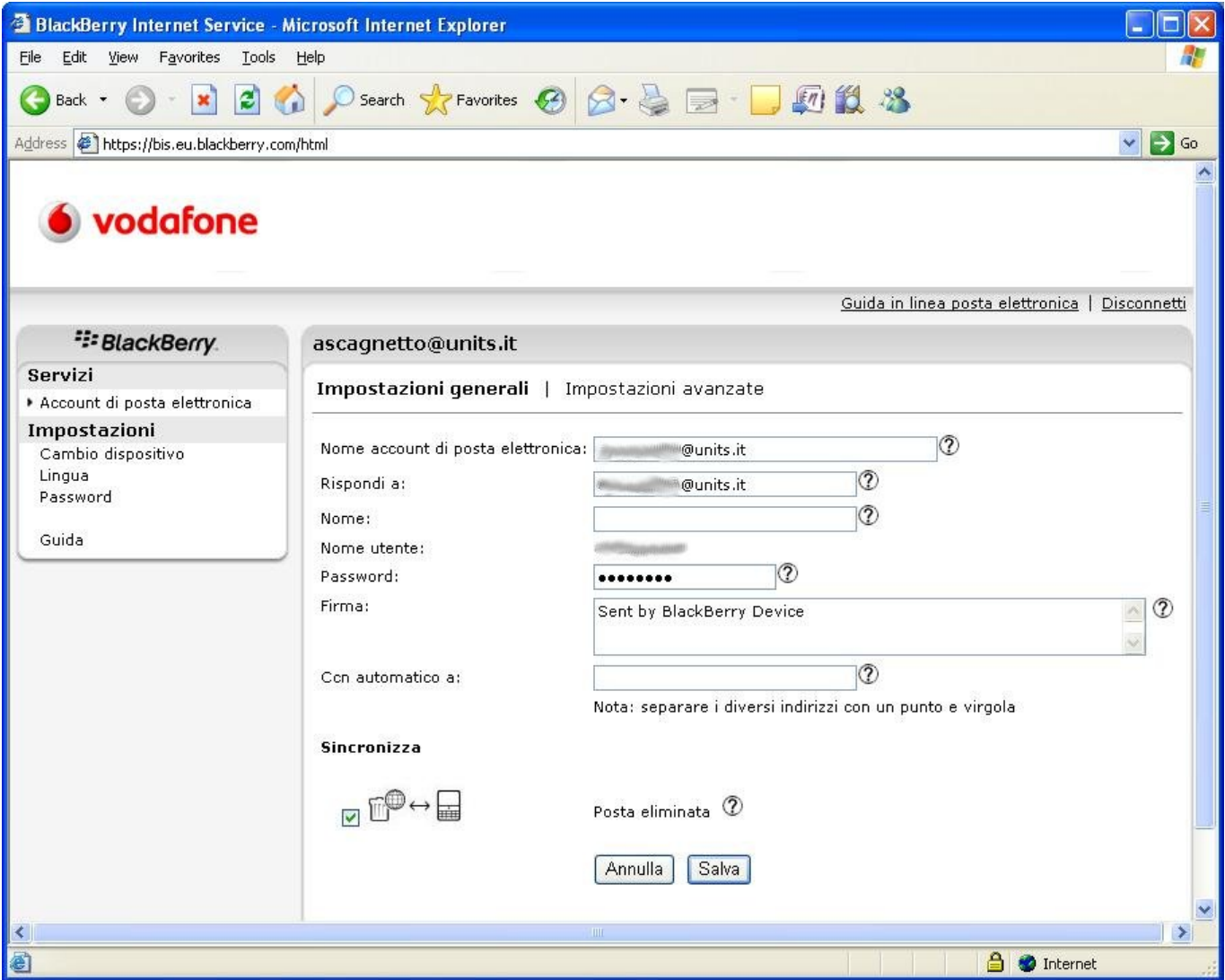

infine su impostazioni avanzate selezionare SSL verificando che la porta sia la 993

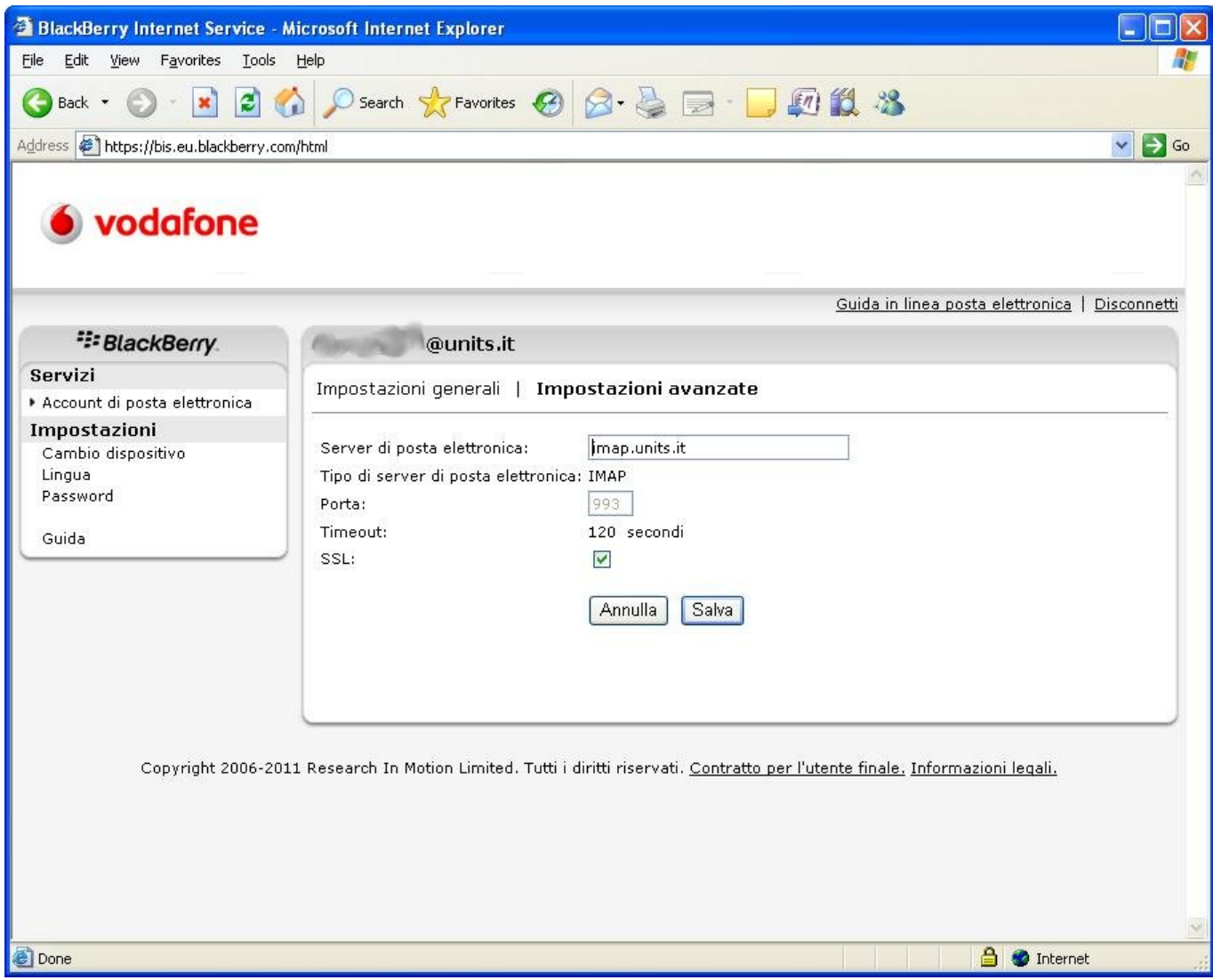

From: <https://docu.units.it/dokuwiki/> - **Area dei Servizi ICT - Documentation** Permanent link:

**<https://docu.units.it/dokuwiki/servizi:guide:blackberry>**

Last update: **2011/11/14 14:03 (13 anni fa)**

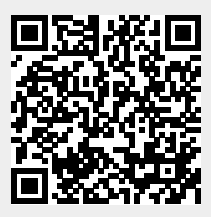